## **How to create an FSA ID**

The FSA ID (Federal Student Aid ID) is a username and password you create to access the FAFSA and federal student loan websites. It will also serve as your signature for the FAFSA and federal student loans.

Follow these steps to get your FSA ID. If you're a dependent student, you and a parent will each need one.

- **1.** Go to **fsaid.ed.gov** before you start your FAFSA.
	- Create a username and password. Print this page.

*Both you and a parent will need active email accounts. Don't use a high school email account.*

- **2.** Enter personal information.
	- Name, Social Security number, date of birth
	- Mailing address, email address, mobile phone number
- **3.** Answer challenge questions. Select answers that are easy to remember and won't change over time.
- **4.** Submit your FSA ID information and verify your email address and mobile phone number with the assigned security code.

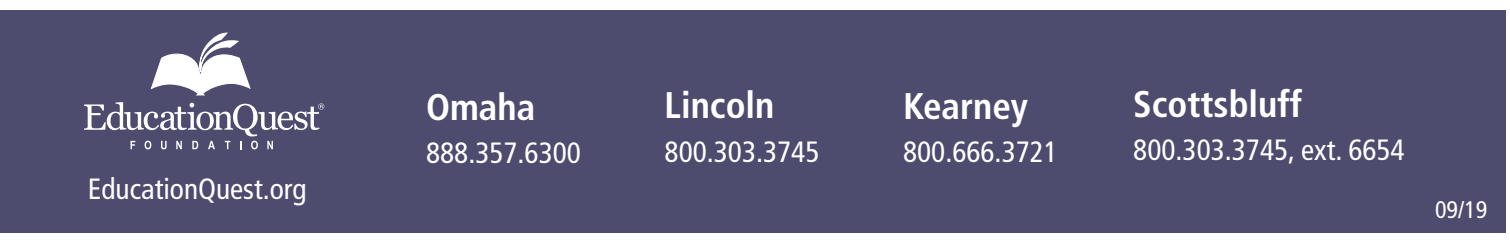